1. На сайте ЦОПП Тверской области https://copp69.ru перейдите в раздел **Мероприятия** и выберите хэштег **#Шаг к успеху**

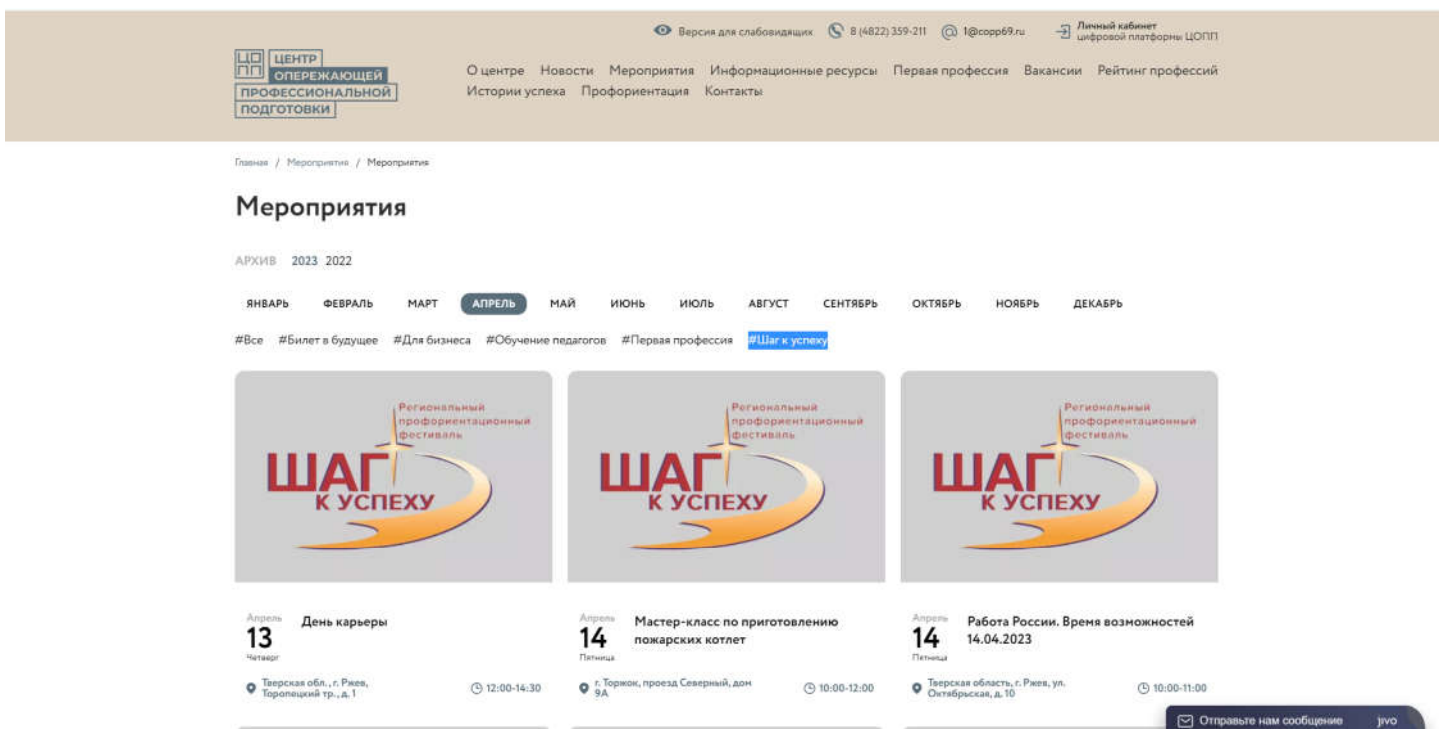

2. Выберите мероприятие, которое хотели бы посетить, и нажните кнопку «**Записаться на мероприятие**». Обращаем ваше внимание, что возможна только индивидуальная запись. Если заявки оставляет школа, то необходимо будет подать заявку от имени каждого участника, указав ФИО сопровождающего лица. Если заявку оставляет школьник и/или родитель (законный представитель) и планирует посетить мероприятие совместно со взрослым, то так же необходимо указать ФИО сопровождающего лица

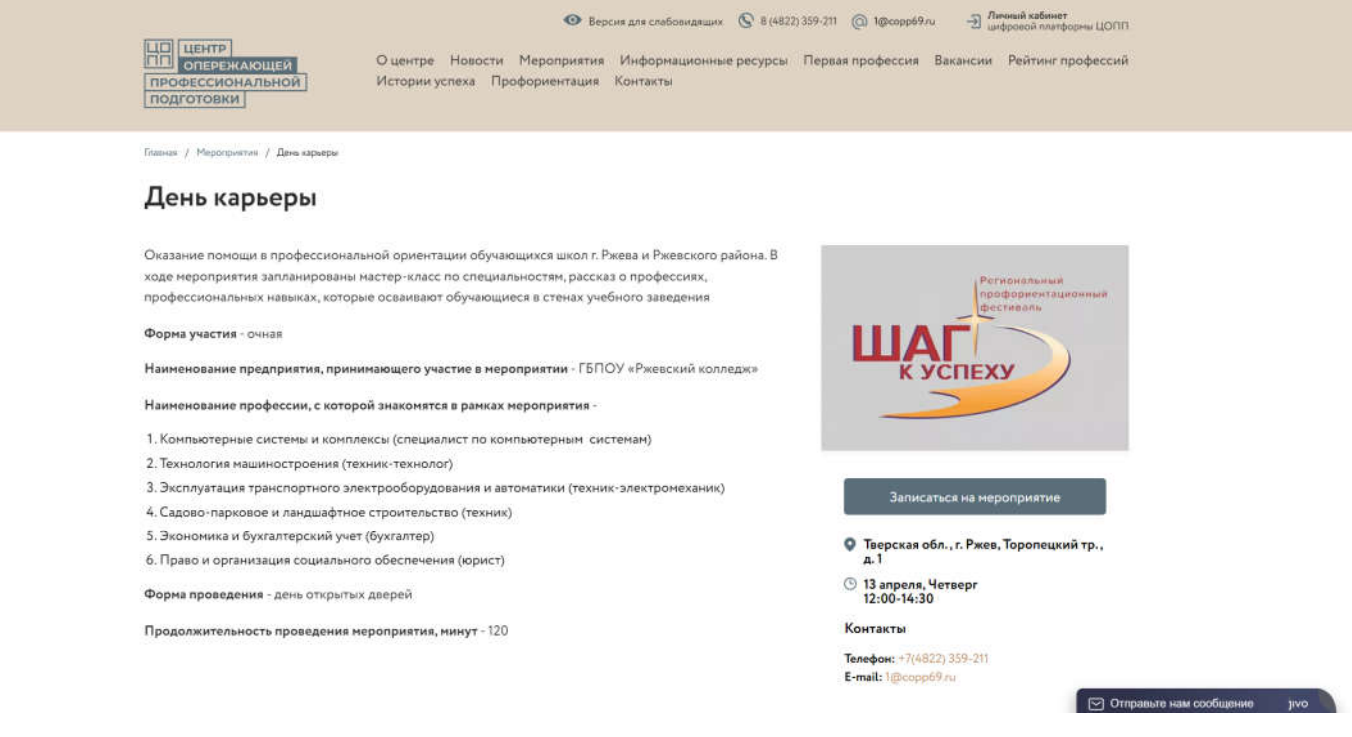

3. Заполните все поля формы и нажмите кнопку «**Отправить форму**». Обращаем внимание – заполняйте поля внимательно, без опечаток.

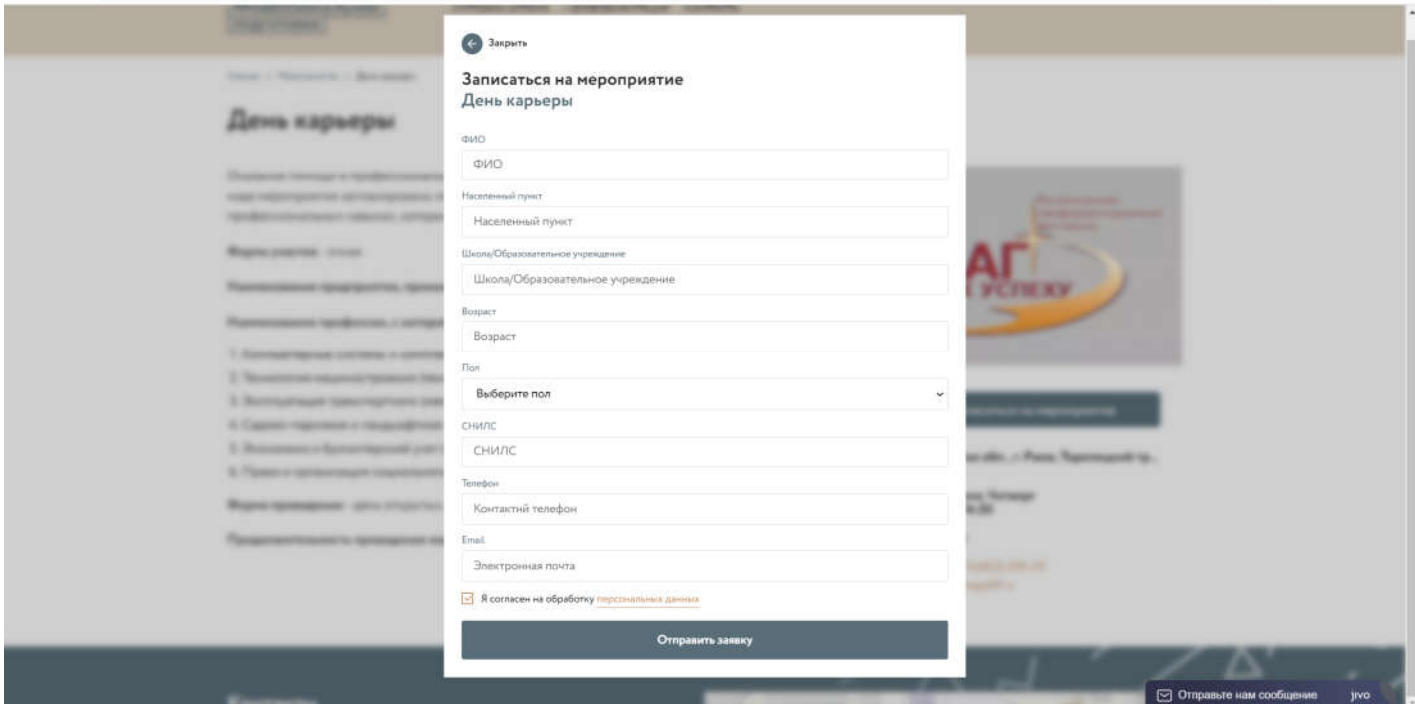

Ваша заявка принята. Благодарим за участие.